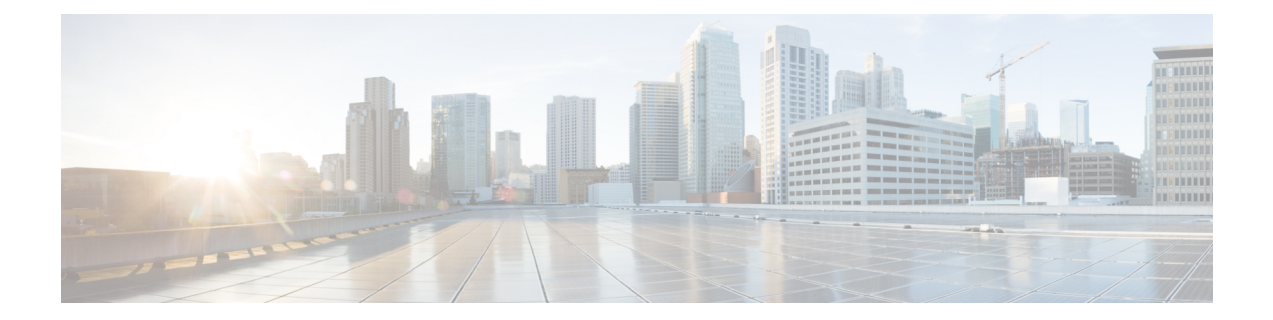

# **Cisco VSG** および **Cisco Prime NSC** のアップ グレード

この章の内容は、次のとおりです。

- [完全なアップグレード手順](#page-0-0), 1 ページ
- [アップグレードの注意事項と制限事項](#page-1-0), 2 ページ
- Cisco VSG Release 5.2(1)VSG1(4.1)  $\triangle$   $\triangleright$  Release [5.2\(1\)VSG2\(1.1a\)](#page-2-0), Cisco VNMC Release 2.1  $\triangle$ ら Cisco Prime NSC Release 3.2、Cisco Nexus 1000V Release [5.2\(1\)SM1\(5.1\)](#page-2-0) から Release 5.2(1)SM1(5.2) [へのアップグレード手順](#page-2-0), 3 ページ

# <span id="page-0-0"></span>完全なアップグレード手順

表 **1**:アップグレード前の製品リリースに応じて、各セクションの表を参照してください

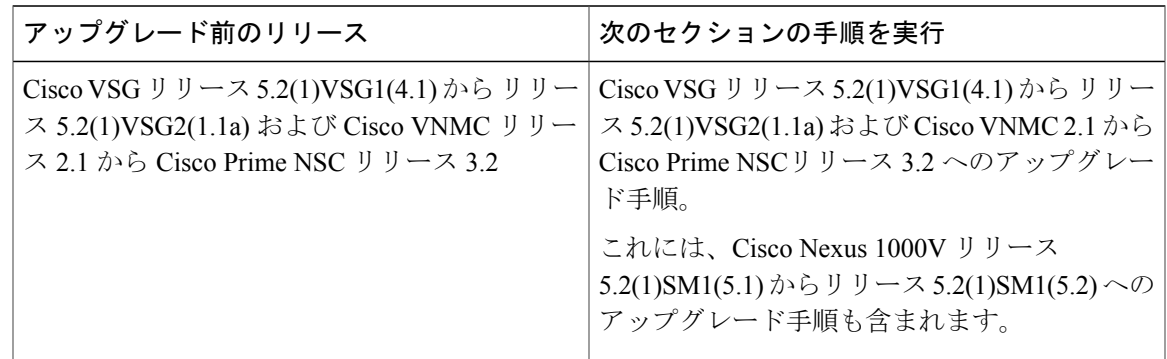

Cisco Prime NSC、Cisco VSG、および Cisco Nexus 1000V をアップグレードするには、次の手順を 順番に実行します。

**1** ステージ 1:Cisco Prime NSC のアップグレード

**Cisco VSG for Microsoft Hyper-V** リリース **5.2(1)VSG2(1.1a)** および **Cisco Prime NSC** リリース **3.2** インストー ルおよびアップグレード ガイド

- **2** ステージ 2:Cisco VSG ペアのアップグレード
- **3** ステージ 3:VSM ペアと VEM のアップグレード

(注)

CiscoVSGとCiscoPrimeNSCは、指定の順序でアップグレードすることを強くお勧めします。 指定の順序に従わなければ、接続とデータ通信に障害が起こるおそれがあります。CiscoPrime NSC は、正しいポリシー エージェント(PA)を使用してアップグレードする必要がありま す。

### **Cisco Prime NSC** のアップグレードに関する情報

CiscoPrime NSC ソフトウェアをアップグレードすると、すべての現行の CLI(コマンドライン イ ンターフェイス)およびGUI(グラフィカルユーザインターフェイス)セッションは中断されま す。そのため、CLI または GUI セッションを再起動する必要があります。

## **Cisco VSG** アップグレードの情報

スタンドアロンのCisco VSGのアップグレード手順はhitfulなので、新しいイメージを有効にする には Cisco VSG を手動でリロードする必要があります。 HA モードではアップグレードは hitless なので、スタンバイの Cisco VSG が先にアップグレードされ、スイッチオーバーの後に、以前に アクティブだった Cisco VSG がアップグレードされます。

ライセンス情報は Cisco VSG に保存されず、仮想スーパーバイザ モジュール(VSM)と仮想イー サネット モジュール (VEM) 間に保持されるため、Cisco VSG でパケットが受理されるとライセ ンスは有効であることを意味し、パケットが処理されます。

アップグレードにより、2 つのバイナリ ファイル(キックスタート ファイルとシステム ファイ ル)が影響を受けます。

アップグレードを行い、Cisco VSG がオンラインになっても既存の情報は消去されません。 Cisco VSG はステートレスなので、すべての情報はブートアップ時に Cisco Prime NSC から取得されま す。

## <span id="page-1-0"></span>アップグレードの注意事項と制限事項

Cisco Prime NSC、Cisco VSG、および Cisco Nexus 1000V をアップグレードする前に、以下をお読 みください。

• Cisco VSG と Cisco Prime NSC は、指定の順序でアップグレードすることを強くお勧めしま す。指定の順序に従わなければ、接続とデータ通信に障害が起こるおそれがあります。Cisco Prime NSCは、正しいポリシーエージェント(PA)を使用してアップグレードする必要があ ります。

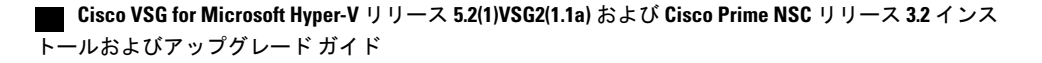

- VSGユニバーサルライセンス(UL)を使用して新しいVSGバージョンにアップグレードす る前に、VSM モードを拡張モードに変更し、設定を保存したことを確認します。 VSM モー ドを拡張モードに変更しないで UL を使用して VSG をインストールすると、VSG サービス に障害を発生させることがあります。
- アップグレード手順を行う前に、元の CiscoPrime NSC および VSM のスナップショットまた はバックアップ(クローン)を作成してから、VSM および Cisco VSG で ISSU アップグレー ドを実行することをお勧めします。 手動アップグレードはお勧めしません。
- ・完全なインサービス ソフトウェア アップグレード(ISSU)を Cisco VSG および VSM で行う には、次のルールに従ってください。
	- Cisco VSG と VSM をインストールする前に、Cisco Prime NSC をインストールしてくだ さい。 ISSU アップグレードは新しい PA をインストールします。
	- 古い Cisco Prime NSC が搭載されたままの新しい PA はサポートされません。また、暫 定的であってもこの状態にしてはなりません。
	- VSM アップグレード後は、copy run start を実行する必要はありません。
- アップグレード手順には、次の情報が含まれます。
	- 異なるステージでサポートされる、完全なアップグレード手順と操作のステージ
	- ステージ終了後のコンポーネントのバージョン
	- ステージ終了後にサポートされる操作

# <span id="page-2-0"></span>**Cisco VSG Release 5.2(1)VSG1(4.1)** から Release **5.2(1)VSG2(1.1a)**、**Cisco VNMC Release 2.1** から **Cisco Prime**

# **NSC Release 3.2**、**Cisco Nexus 1000V Release 5.2(1)SM1(5.1)** から **Release 5.2(1)SM1(5.2)** へのアップグレード手順

**Cisco VSG Release 5.2(1)VSG1(4.1)** から **5.2(1)VSG2(1.1a)**、および **Cisco VNMC 2.1** から **Cisco Prime NSC 3.0.2**、**Cisco Prime NSC 3.2** への段階的アップグ レード

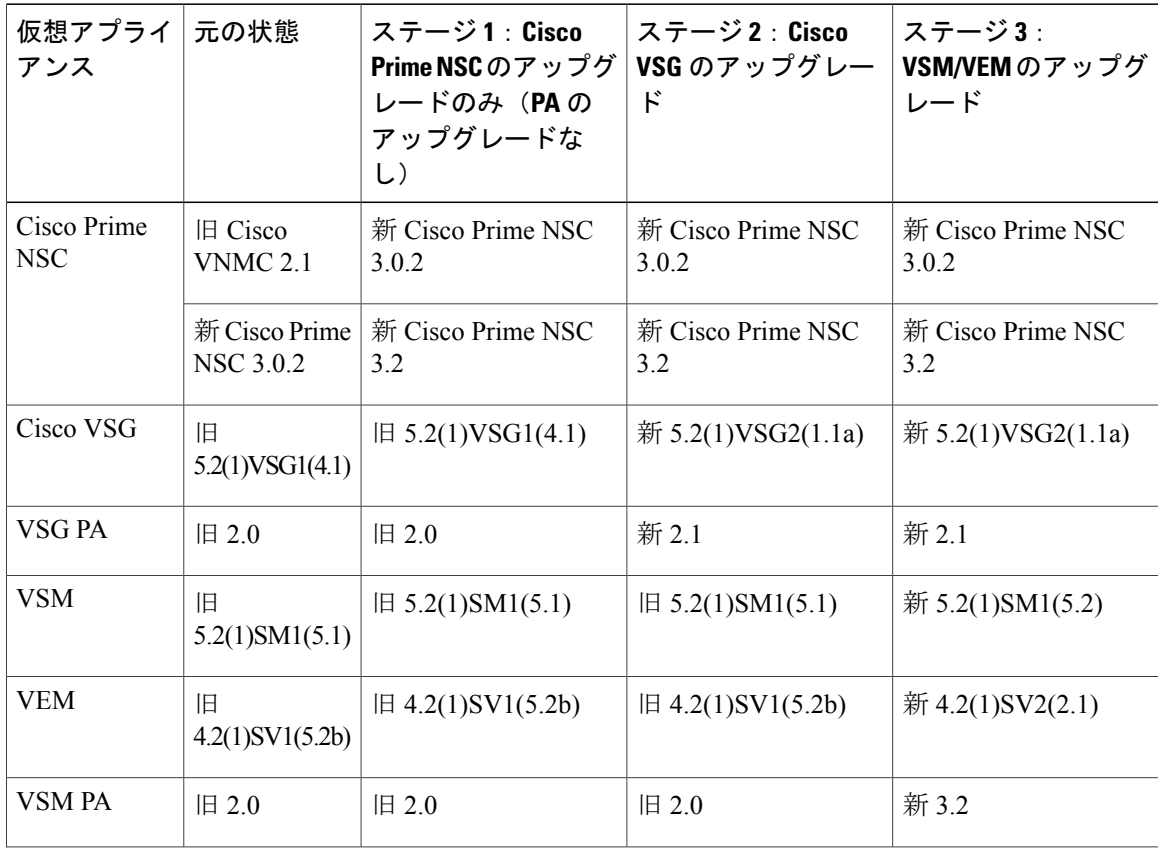

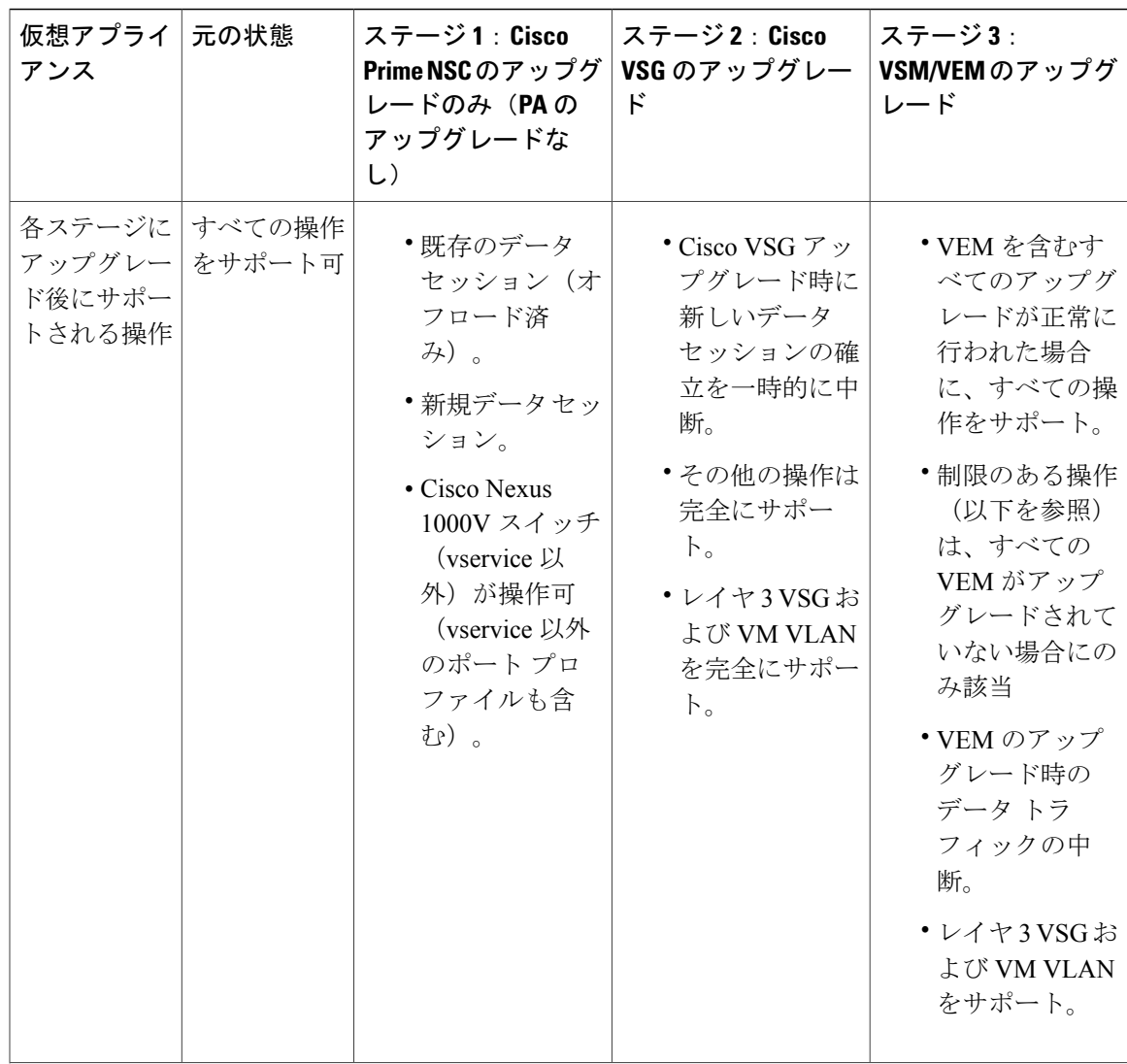

**Cisco VSG Release 5.2(1)VSG1(4.1)** から **5.2(1)VSG2(1.1a)**、および **Cisco VNMC 2.1** から **Cisco Prime NSC 3.0.2**、 **Cisco Prime NSC 3.2** への段階的アップグレード

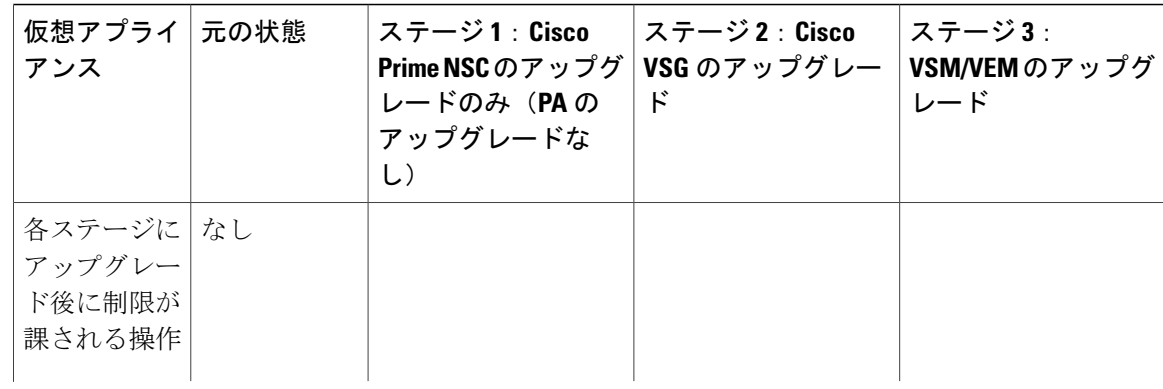

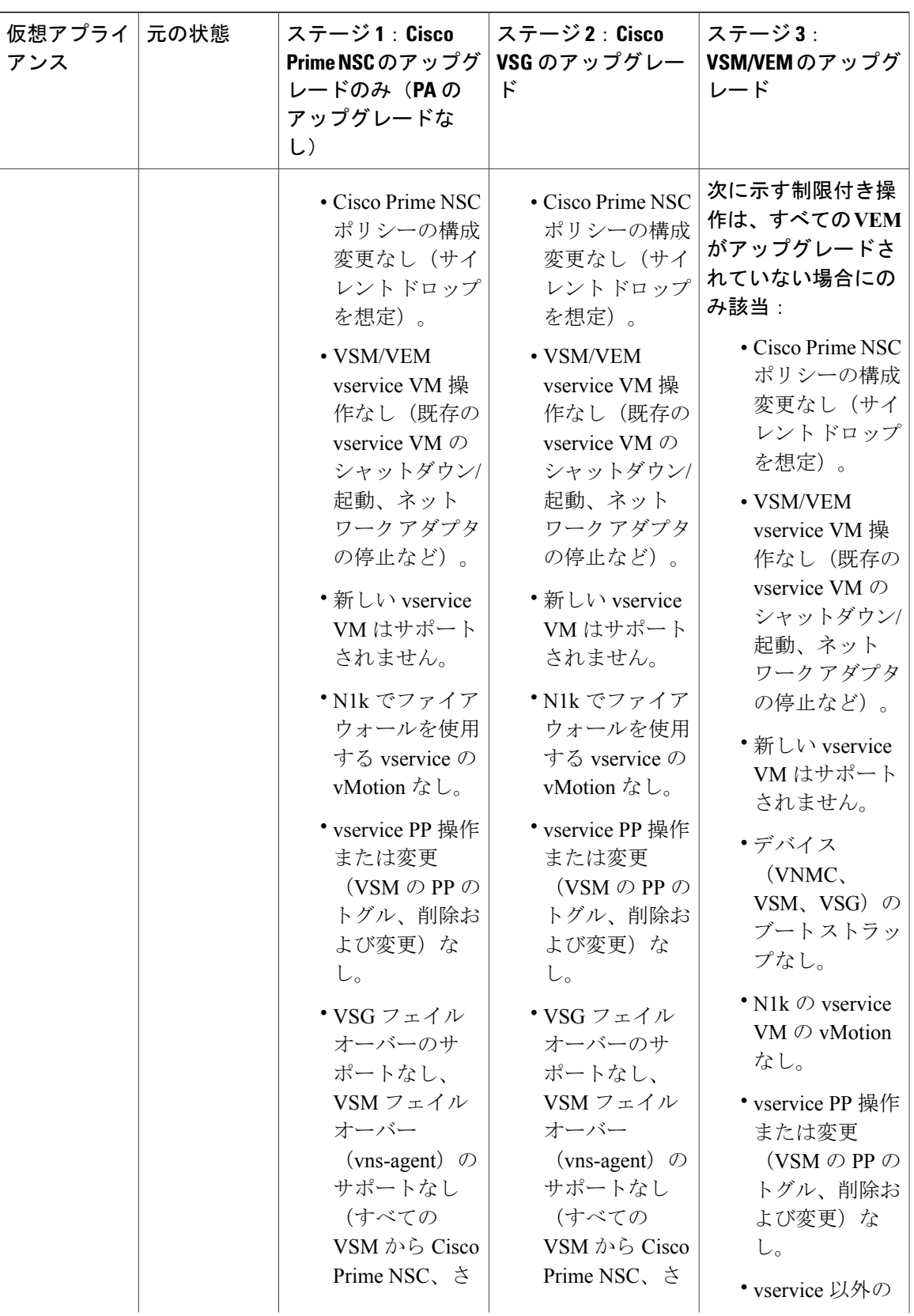

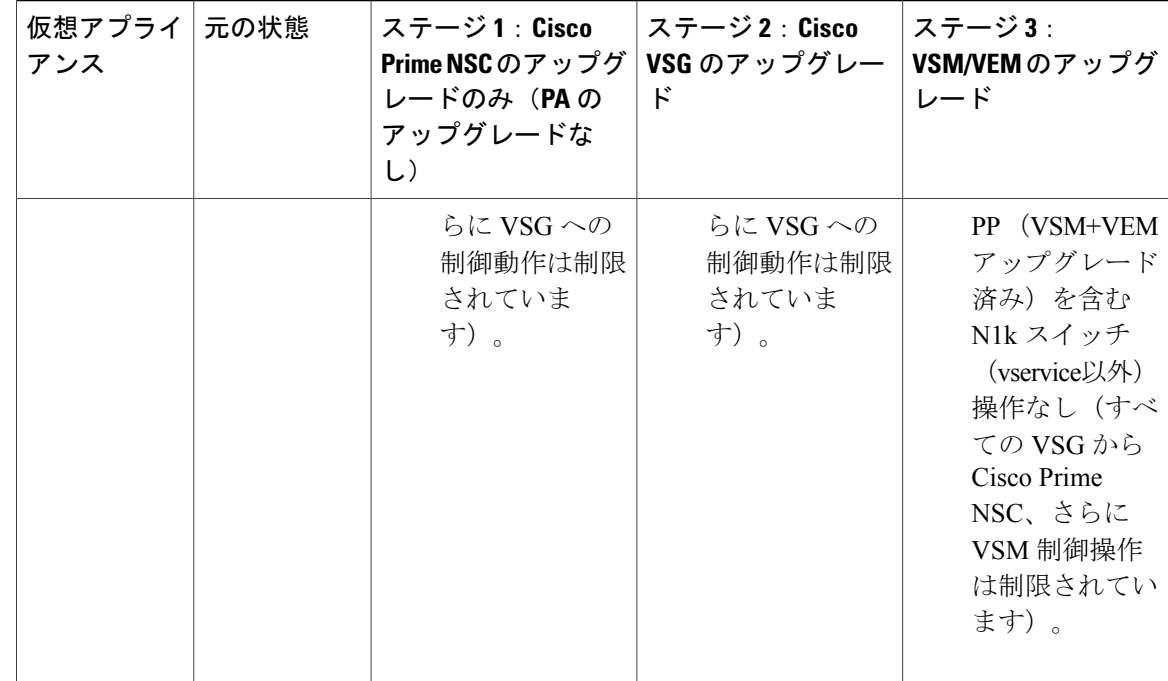

(注)

ISSU アップグレードは、新しい PA のインストールがかかわる VSG および VSM ではサポー トされません。 ただし、どちらについても、Cisco Prime NSC を最初にインストールする必要 があります。 新しい PA は古い VNMC をサポートしない場合があります。

### **Cisco Prime NSC 3.0.2** への **VNMC Release 2.1** へのアップグレード

### はじめる前に

- EXEC モードで CLI にログインしていること。
- 新しいソフトウェア ファイルをリモート サーバにバックアップし、そのソフトウェア ファ イルがリモート サーバに作成されたことを確認していること。
- Cisco Prime NSC リリース 3.2 がダウンロードされていること。
- VNMC VM に 2 台のハード ディスクを追加していること。 Cisco Prime NSC の要件の詳細に ついては、システム要件 を参照してください。

### 手順の概要

- **1.** nsc# **connect local-mgmt**
- **2.** (任意) nsc (local-mgmt)# **show version**
- **3.** (任意) nsc (local-mgmt)# **copy scp://user@***example-server-ip/example-dir/filename* **bootflash:/**
- **4.** nsc (local-mgmt)# **dir bootflash:/**
- **5.** nsc (local-mgmt)# **update bootflash:/***filename*
- **6.** (任意) nsc (local-mgmt)# **service status**
- **7.** (任意) nsc (local-mgmt)# **show version**

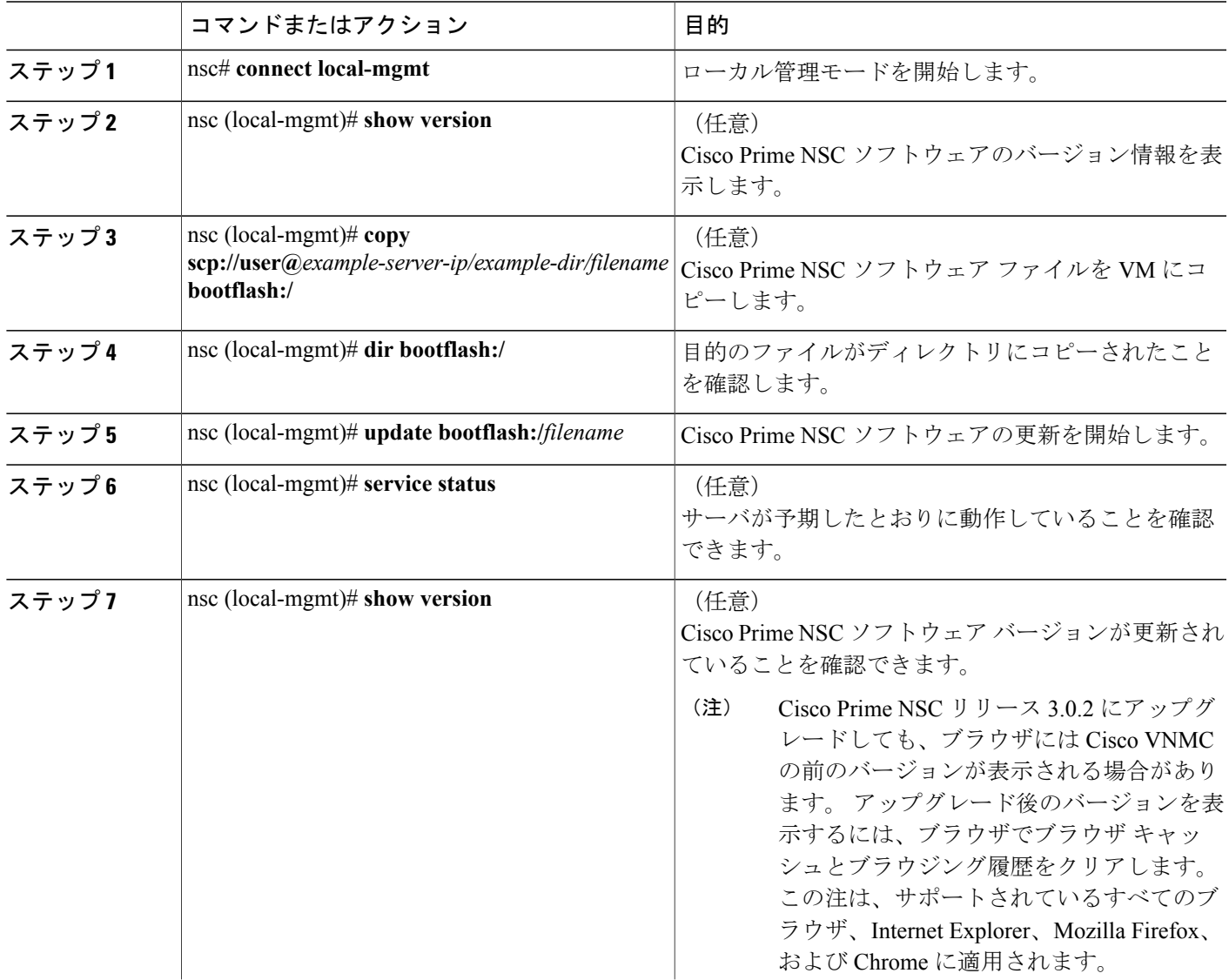

コマンドまたはアクション ノンスコン 日的

#### 設定例

次の例は、ローカル管理モードに接続する方法を示しています。

```
nsc# connect local-mgmt
Cisco Prime Network Services Controller
TAC support: http://www.cisco.com/tac
Copyright (c) 2002-2013, Cisco Systems, Inc. All rights reserved.
The copyrights to certain works contained in this software are
owned by other third parties and used and distributed under
license. Certain components of this software are licensed under
the GNU General Public License (GPL) version 2.0 or the GNU
Lesser General Public License (LGPL) Version 2.1. A copy of each
such license is available at
http://www.opensource.org/licenses/gpl-2.0.php and
http://www.opensource.org/licenses/lgpl-2.1.php
```
次の例は、Cisco VNMC: のバージョン情報を表示する方法を示しています。

nsc(local-mgmt)# **show version**

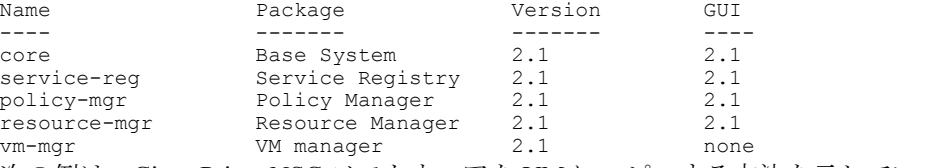

次の例は、Cisco Prime NSC ソフトウェアを VM にコピーする方法を示しています。

nsc(local-mgmt)# **copy scp://<user@example-server-ip>/example1-dir/nsc.3.0.2e.bin bootflash:/** Enter password:

```
100% 143MB 11.9MB/s 00:12
```
次の例は、Cisco Prime NSC のディレクトリ情報を表示する方法を示しています。

nsc(local-mgmt)# **dir bootflash:/**

1.1G Oct 14 00:57 nsc.3.0.2e.bin

Usage for bootflash://

6359716 KB used 10889320 KB free 18187836 KB total

次の例は、Cisco Prime NSC の更新を開始する方法を示しています。

nsc(local-mgmt)# **update bootflash:/nsc.3.0.2e.bin**

It is recommended that you perform a full-state backup before updating any VNMC component. Press enter to continue or Ctrl-c to exit.

次の例は、Cisco Prime NSC の更新後のバージョンを表示する方法を示しています。

nsc(local-mgmt)# **show version**

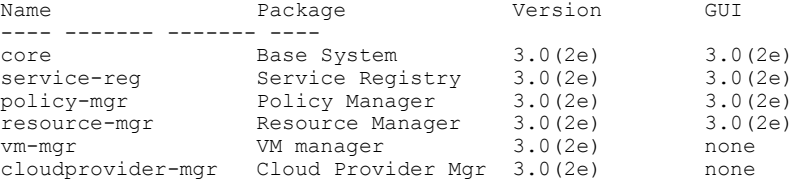

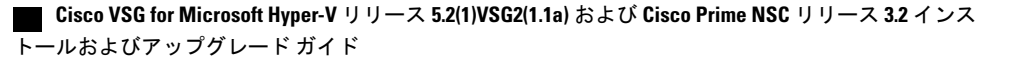

## **Cisco Prime NSC 3.2** への **Cisco Prime NSC 3.0.2** のアップグレード

### はじめる前に

- EXEC モードで CLI にログインしていること。
- 新しいソフトウェア ファイルをリモート サーバにバックアップし、そのソフトウェア ファ イルがリモート サーバに作成されたことを確認していること。
- Cisco Prime NSC リリース 3.2 をダウンロードしていること。
- 2 台のハード ディスクを Cisco Prime NSC VM に追加していること。 Cisco Prime NSC の要件 の詳細については、システム要件 を参照してください。

### 手順の概要

- **1.** nsc# **connect local-mgmt**
- **2.** (任意) nsc (local-mgmt)# **show version**
- **3.** (任意) nsc (local-mgmt)# **copy scp://user@***example-server-ip/example-dir/filename* **bootflash:/**
- **4.** nsc (local-mgmt)# **dir bootflash:/**
- **5.** nsc (local-mgmt)# **update bootflash:/***filename*
- **6.** (任意) nsc (local-mgmt)# **service status**
- **7.** (任意) nsc (local-mgmt)# **show version**

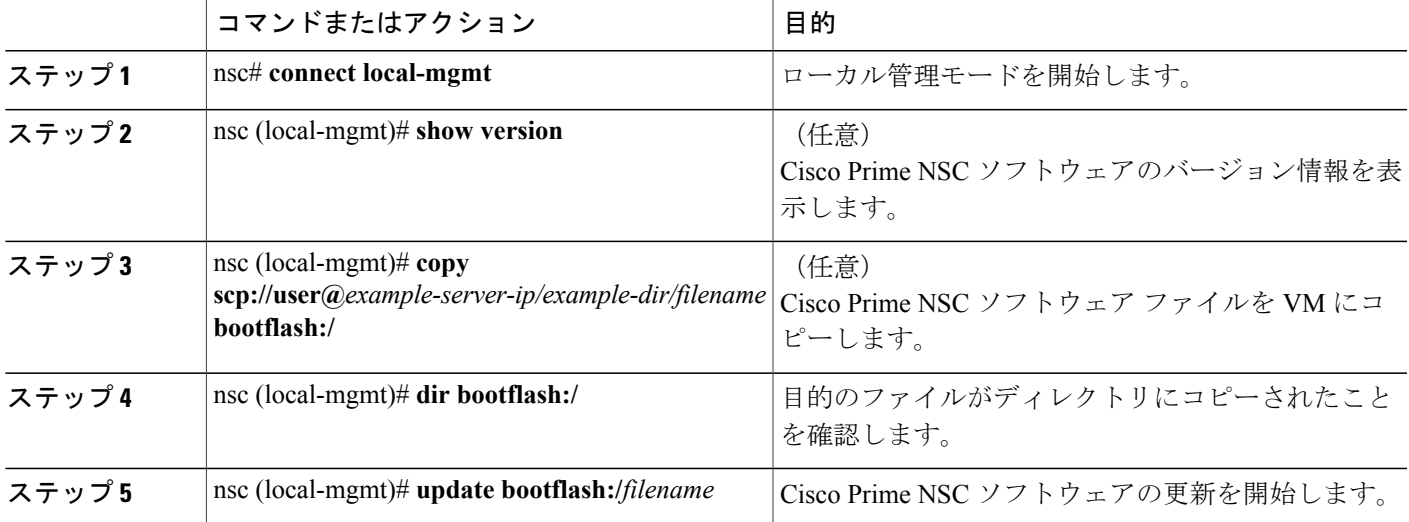

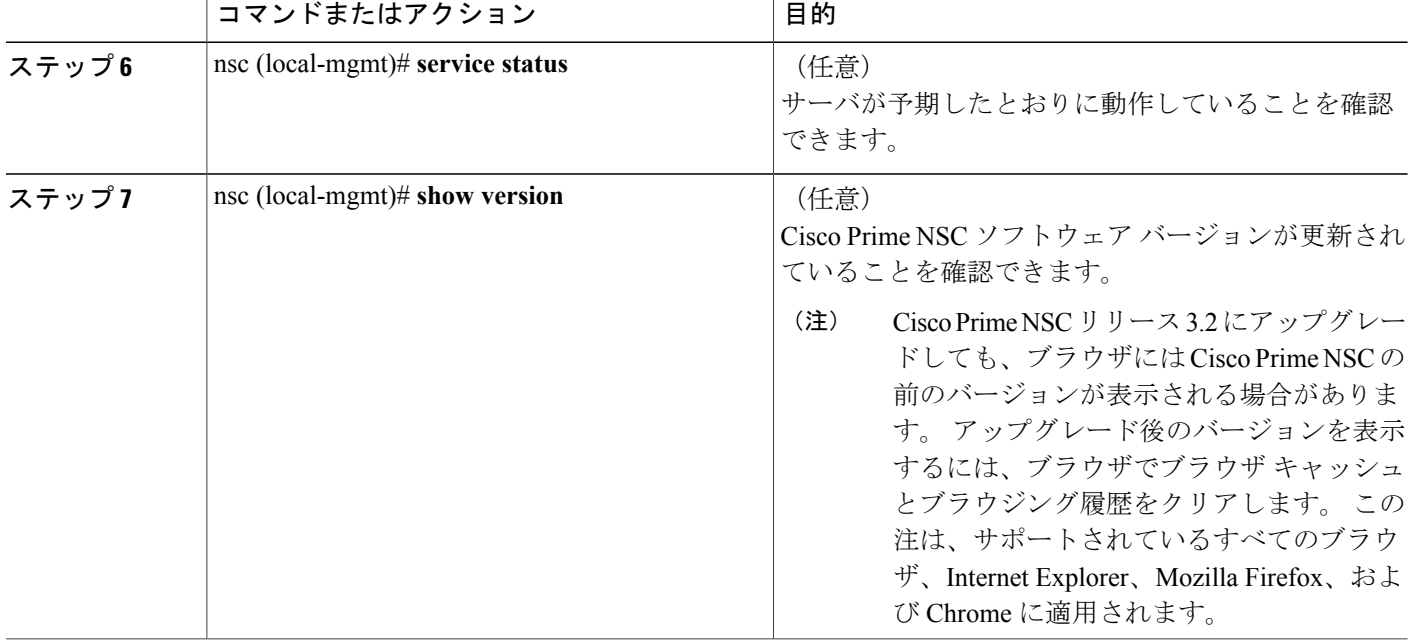

### 設定例

次の例は、ローカル管理モードに接続する方法を示しています。

nsc# **connect local-mgmt**

Cisco Prime Network Services Controller TAC support: http://www.cisco.com/tac Copyright (c) 2002-2013, Cisco Systems, Inc. All rights reserved. The copyrights to certain works contained in this software are owned by other third parties and used and distributed under license. Certain components of this software are licensed under the GNU General Public License (GPL) version 2.0 or the GNU Lesser General Public License (LGPL) Version 2.1. A copy of each such license is available at http://www.opensource.org/licenses/gpl-2.0.php and http://www.opensource.org/licenses/lgpl-2.1.php

次の例は、Cisco Prime NSC のバージョン情報を表示する方法を示しています。

nsc(local-mgmt)# **show version**

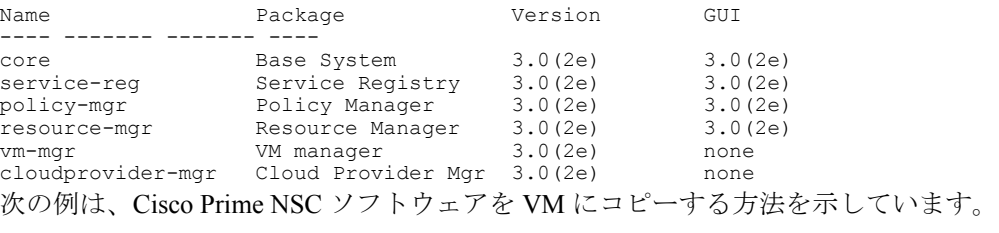

nsc(local-mgmt)# **copy scp://<user@example-server-ip>/example1-dir/nsc.3.2.bin bootflash:/** Enter password: 100% 143MB 11.9MB/s 00:12

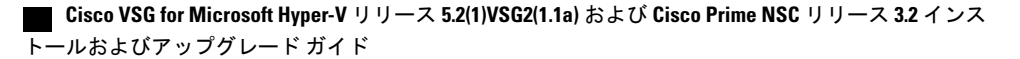

次の例は、Cisco Prime NSC のディレクトリ情報を表示する方法を示しています。

nsc(local-mgmt)# **dir bootflash:/**

1.1G Oct 14 00:57 nsc.3.2.bin

Usage for bootflash://

6359716 KB used 10889320 KB free 18187836 KB total

次の例は、Cisco Prime NSC の更新を開始する方法を示しています。

nsc(local-mgmt)# **update bootflash:/nsc.3.2.bin**

It is recommended that you perform a full-state backup before updating any VNMC component. Press enter to continue or Ctrl-c to exit.

次の例は、Cisco Prime NSC の更新後のバージョンを表示する方法を示しています。

nsc(local-mgmt)# **show version**

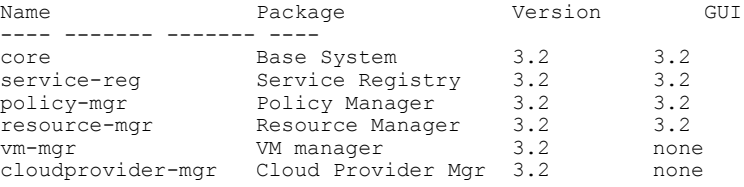

## **Cisco VSG Release 5.2(1)VSG1(4.1)** から **5.2(1)VSG2(1.1a)** へのアップグレー ド

この項では、次のトピックについて取り上げます。

- Cisco VSG ソフトウェア [アップグレードの注意事項](#page-12-0), (13 ページ)
- HA モードでの VSG [ペアのアップグレード](#page-13-0), (14 ページ)
- スタンドアロン VSG [のデバイスのアップグレード](#page-17-0), (18 ページ)
- [アップグレードされた](#page-20-0) VSG へのポリシー エージェントの再登録, (21 ページ)

#### はじめる前に

- EXEC モードで CLI にログインしていること。
- Cisco VSG ソフトウェアをアップグレードする前に、アクティブなすべての VSG コンフィ ギュレーション セッションを閉じていること。
- キックスタートおよびシステム イメージをリモート サーバから Cisco Nexus 1000V にコピー していること。

### <span id="page-12-0"></span>**Cisco VSG** ソフトウェア アップグレードの注意事項

VSG をアップグレードする際は、VSG のアップグレードの注意事項に従ってください。

- ネットワークが安定しているときに、アップグレードをスケジュールします。アップグレー ド中はスイッチの設定を行わないでください。
- アップグレード イメージのコピーに利用できる十分な容量を確保してください。 アクティ ブ VSG とスタンバイ VSG の両方に、最小 200 MB のブートフラッシュの空き領域が必要で す。
- インストール手順の実行中に VSG を稼働しているホストへの電力供給が中断されることが ないようにします。
- VSGの管理 (mgmt0) インターフェイスが動作しており、アクセス可能であることを確認し ます。
- 指定したシステム イメージとキックスタート イメージに互いに互換性があることを確認し ます。
- ping コマンドを使用して、リモート サーバへの接続を確認します。

### <span id="page-13-0"></span>**HA** モードでの **VSG** ペアのアップグレード

ハイアベイラビリティ (HA) モードで VSG ペアをアップグレードできます。

#### 手順の概要

- **1.** アクティブ VSG にログインします。
- **2.** 現在のブート変数を表示します。
- **3.** イメージ ファイルをコピーするのに十分な空き容量があるかを確認します。 新しい VSG イ メージをコピーするために十分な空き容量を増やす必要がある場合は、不要なファイルを削除 します。
- **4.** スタンバイ VSG に利用可能な必要容量があることを確認します。 新しい VSG イメージをコ ピーするために十分な空き容量を増やす必要がある場合は、不要なファイルを削除します。
- **5.** Cisco Nexus 1000V キックスタート ファイル、およびシステム ソフトウェア ファイルをサーバ にコピーします。
- **6.** 現在のブート変数を削除します。
- **7.** 現在のブート変数を表示します。
- **8.** 新しいブート変数をロードし、実行中のコンフィギュレーションをスタートアップ コンフィ ギュレーションにコピーします。
- **9.** 現在のブート変数を表示します。
- **10.** 手動でシステムを再起動します。
- **11.** インストール処理が完了したらログインし、スイッチがアップグレードされたソフトウェア バージョンを実行していることを確認します。

```
ステップ 1 アクティブ VSG にログインします。
ステップ 2 現在のブート変数を表示します。
          vsg# show boot
          Current Boot Variables:
          sup-1
          kickstart variable = bootflash:/nexus-1000v-kickstart.5.2.1.VSG1.4.0.1.bin
          system variable = bootflash:/nexus-1000v.5.2.1.VSG1.4.0.1.bin
          sup-2
          kickstart variable = bootflash:/nexus-1000v-kickstart.5.2.1.VSG1.4.0.1.bin
          system variable = bootflash:/nexus-1000v.5.2.1.VSG1.4.0.1.bin
          No module boot variable set
          Boot Variables on next reload:
          sup-1
          kickstart variable = bootflash:/nexus-1000v-kickstart.5.2.1.VSG1.4.0.1.bin
          system variable = bootflash:/nexus-1000v.5.2.1.VSG1.4.0.1.bin
          sup-2
          kickstart variable = bootflash:/nexus-1000v-kickstart.5.2.1.VSG1.4.0.1.bin
          system variable = bootflash:/nexus-1000v.5.2.1.VSG1.4.0.1.bin
          No module boot variable set
ステップ 3 イメージ ファイルをコピーするのに十分な空き容量があるかを確認します。 新しい VSG イメージをコ
          ピーするために十分な空き容量を増やす必要がある場合は、不要なファイルを削除します。
          vsg(config)# dir
          .
          .
          .
          Usage for bootflash://
           692117504 bytes used
           5711851520 bytes free
           6403969024 bytes total
ステップ 4 スタンバイVSGに利用可能な必要容量があることを確認します。新しいVSGイメージをコピーするため
          に十分な空き容量を増やす必要がある場合は、不要なファイルを削除します。
          vsg(config)# dir bootflash://sup-standby/
          .
          .
          .
          Usage for bootflash://sup-standby
           577372160 bytes used
           5826600960 bytes free
           6403973120 bytes total
ステップ 5 Cisco Nexus 1000V キックスタート ファイル、およびシステム ソフトウェア ファイルをサーバにコピーし
          ます。
          vsg(config)# copy scp://user@scpserver.cisco.com/downloads/nexus-1000v-kickstart.5.2.1.VSG2.1.1a.bin
           ./
          vsg(config)#copy scp://user@scpserver.cisco.com/downloads/nexus-1000v.5.2.1.VSG2.1.1a.bin ./
```

```
ステップ 6 現在のブート変数を削除します。
           vsg(config)# no boot system
           vsg(config)# no boot kickstart
ステップ 7 現在のブート変数を表示します。
           vsg(config)# show boot
           Current Boot Variables:
           sup-1
           kickstart variable not set
           system variable not set
           sup-2
           kickstart variable not set
           system variable not set
           No module boot variable set
          Boot Variables on next reload:
           sup-1
           kickstart variable = bootflash:/nexus-1000v-kickstart.5.2.1.VSG1.4.0.1.bin
           system variable = bootflash:/nexus-1000v.5.2.1.VSG1.4.0.1.bin
           sup-2
           kickstart variable = bootflash:/nexus-1000v-kickstart.5.2.1.VSG1.4.0.1.bin
           system variable = bootflash:/nexus-1000v.5.2.1.VSG1.4.0.1.bin
           No module boot variable set
ステップ 8 新しいブート変数をロードし、実行中のコンフィギュレーションをスタートアップコンフィギュレーショ
           ンにコピーします。
           vsg# configure terminal
           vsg(config)# boot system bootflash:///nexus-1000v.5.2.1.VSG2.1.1a.bin
           vsg(config)# boot kickstart bootflash:///nexus-1000v-kickstart.5.2.1.VSG2.1.1a.bin
           vsg(config)# copy running-config startup-config
ステップ 9 現在のブート変数を表示します。
           vsg(config)# show boot
           Current Boot Variables:
           sup-1
           kickstart variable = bootflash:/nexus-1000v-kickstart.5.2.1.VSG2.1.1a.bin
           system variable = bootflash:/nexus-1000v.5.2.1.VSG2.1.1a.bin
           sup-2
           kickstart variable = bootflash:/nexus-1000v-kickstart.5.2.1.VSG2.1.1a.bin
           system variable = bootflash:/nexus-1000v.5.2.1.VSG2.1.1a.bin
           No module boot variable set
          Boot Variables on next reload:
           sup-1
           kickstart variable = bootflash:/nexus-1000v-kickstart.5.2.1.VSG2.1.1a.bin
           system variable = bootflash:/nexus-1000v.5.2.1.VSG2.1.1a.bin
           sup-2
           kickstart variable = bootflash:/nexus-1000v-kickstart.5.2.1.VSG2.1.1a.bin
           system variable = bootflash:/nexus-1000v.5.2.1.VSG2.1.1a.bin
           No module boot variable set
```
 **Cisco VSG for Microsoft Hyper-V** リリース **5.2(1)VSG2(1.1a)** および **Cisco Prime NSC** リリース **3.2** インス トールおよびアップグレード ガイド

```
ステップ 10 手動でシステムを再起動します。
           vsg(config)# reload
          This command will reboot the system. (y/n)? [n]
           If you want to continue with the reboot, press Y.
                   システムの再起動には約 10 秒かかりま
                   す。
           (注)
ステップ 11 インストール処理が完了したらログインし、スイッチがアップグレードされたソフトウェアバージョンを
           実行していることを確認します。
           switch# show version
          Cisco Nexus Operating System (NX-OS) Software
          TAC support: http://www.cisco.com/tac
           Documents: http://www.cisco.com/en/US/products/ps9372/tsd_products_support_series_home.html
          Copyright (c) 2002-2013, Cisco Systems, Inc. All rights reserved.
          The copyrights to certain works contained herein are owned by
          other third parties and are used and distributed under license.
           Some parts of this software are covered under the GNU Public
           License. A copy of the license is available at
          http://www.gnu.org/licenses/gpl.html.
           Software
            loader: version unavailable [last: image booted through mgmt0]
            kickstart: version 5.2(1)VSG2(1.1a)
            system: version 5.2(1)VSG2(1.1a)
            system image file is: bootflash:///nexus-1000v.5.2.1.VSG2.1.1a.bin
            system compile time: 12/6/2013 16:00:00 [12/06/2013 21:10:51]
           Hardware
            cisco Nexus 1000V Chassis ("Virtual Supervisor Module")
            Intel(R) Xeon(R) CPU E5-2609 with 1933768 kB of memory.
            Processor Board ID T155D4BC001
            Device name: VSG_Fire
            bootflash: 1451180 kB
           Kernel uptime is 1 day(s), 16 hour(s), 30 minute(s), 38 second(s)plugin
            Core Plugin, Ethernet Plugin, Virtualization Plugin
           vsg #
```
### <span id="page-17-0"></span>スタンドアロン **VSG** のデバイスのアップグレード

#### 手順の概要

- **1.** アクティブ VSG にログインします。
- **2.** show boot コマンドを使用して、現在のブート変数を表示します。
- **3.** イメージ ファイルをコピーするのに十分な空き容量があるかを確認します。 新しい VSG イ メージをコピーするために十分な空き容量を増やす必要がある場合は、不要なファイルを削除 します。
- **4.** Cisco Nexus 1000V キックスタート ファイル、およびシステム ソフトウェア ファイルをサーバ にコピーします。
- **5.** 現在のブート変数を削除します。
- **6.** 現在のブート変数を表示します。
- **7.** 新しいブート変数をロードし、実行中のコンフィギュレーションをスタートアップ コンフィ ギュレーションにコピーします。
- **8.** 現在のブート変数を表示します。
- **9.** 手動でシステムを再起動します。
- **10.** インストール処理が完了したらログインし、スイッチがアップグレードされたソフトウェア バージョンを実行していることを確認します。

#### 手順の詳細

ステップ **1** アクティブ VSG にログインします。

```
ステップ 2 show boot コマンドを使用して、現在のブート変数を表示します。
           vsg# show boot
           Current Boot Variables:
           sup-1
           kickstart variable = bootflash:/nexus-1000v-kickstart.5.2.1.VSG1.4.0.1.bin
           system variable = bootflash:/nexus-1000v.5.2.1.VSG1.4.0.1.bin
           sup-2
           kickstart variable = bootflash:/nexus-1000v-kickstart.5.2.1.VSG1.4.0.1.bin
           system variable = bootflash:/nexus-1000v.5.2.1.VSG1.4.0.1.bin
           No module boot variable set
           Boot Variables on next reload:
           sup-1
           kickstart variable = bootflash:/nexus-1000v-kickstart.5.2.1.VSG1.4.0.1.bin
           system variable = bootflash:/nexus-1000v.5.2.1.VSG1.4.0.1.bin
           sup-2
           kickstart variable = bootflash:/nexus-1000v-kickstart.5.2.1.VSG1.4.0.1.bin
           system variable = bootflash:/nexus-1000v.5.2.1.VSG1.4.0.1.bin
           No module boot variable set
```
ステップ **3** イメージ ファイルをコピーするのに十分な空き容量があるかを確認します。 新しい VSG イメージをコ ピーするために十分な空き容量を増やす必要がある場合は、不要なファイルを削除します。 vsg(config)# **dir**

```
.
Usage for bootflash://
 692117504 bytes used
 5711851520 bytes free
 6403969024 bytes total
```
. .

ステップ **4** Cisco Nexus 1000V キックスタート ファイル、およびシステム ソフトウェア ファイルをサーバにコピーし ます。

> vsg(config)# **copy scp://user@scpserver.cisco.com/downloads/nexus-1000v-kickstart.5.2.1.VSG2.1.1a.bin ./**

- ステップ **5** 現在のブート変数を削除します。 vsg(config)# **no boot system** vsg(config)# **no boot kickstart**
- ステップ **6** 現在のブート変数を表示します。

```
vsg(config)# show boot
Current Boot Variables:
sup-1
kickstart variable not set
system variable not set
sup-2
kickstart variable not set
system variable not set
No module boot variable set
```
Boot Variables on next reload:

```
sup-1
```

```
kickstart variable = bootflash:/nexus-1000v-kickstart.5.2.1.VSG1.4.0.1.bin
system variable = bootflash:/nexus-1000v.5.2.1.VSG1.4.0.1.bin
sup-2
kickstart variable = bootflash:/nexus-1000v-kickstart.5.2.1.VSG1.4.0.1.bin
system variable = bootflash:/nexus-1000v.5.2.1.VSG1.4.0.1.bin
No module boot variable set
```

```
ステップ 7 新しいブート変数をロードし、実行中のコンフィギュレーションをスタートアップコンフィギュレーショ
```

```
ンにコピーします。
```

```
vsg# configure terminal
vsg(config)# boot system bootflash:///nexus-1000v.5.2.1.VSG2.1.1a.bin
vsg(config)# boot kickstart bootflash:///nexus-1000v-kickstart.5.2.1.VSG2.1.1a.bin
vsg(config)# copy running-config startup-config
```
### ステップ **8** 現在のブート変数を表示します。

```
vsg(config)# show boot
Current Boot Variables:
```

```
sup-1
kickstart variable = bootflash:/nexus-1000v-kickstart.5.2.1.VSG2.1.1a.bin
system variable = bootflash:/nexus-1000v.5.2.1.VSG2.1.1a.bin
sup-2
```

```
kickstart variable = bootflash:/nexus-1000v-kickstart.5.2.1.VSG2.1.1a.bin
           system variable = bootflash:/nexus-1000v.5.2.1.VSG2.1.1a.bin
          No module boot variable set
           Boot Variables on next reload:
           sup-1
           kickstart variable = bootflash:/nexus-1000v-kickstart.5.2.1.VSG1.4.0.1.bin
           system variable = bootflash:/nexus-1000v.5.2.1.VSG1.4.0.1.bin
           sup-2
           kickstart variable = bootflash:/nexus-1000v-kickstart.5.2.1.VSG1.4.0.1.bin
           system variable = bootflash:/nexus-1000v.5.2.1.VSG1.4.0.1.bin
          No module boot variable set
ステップ 9 手動でシステムを再起動します。
          vsg(config)# reload
           This command will reboot the system. (y/n)? [n]
           If you want to continue with the reboot, press Y.
                    システムの再起動には約 10 秒かかりま
                    す。
            (注)
ステップ 10 インストール処理が完了したらログインし、スイッチがアップグレードされたソフトウェアバージョンを
           実行していることを確認します。
           switch# show version
           Cisco Nexus Operating System (NX-OS) Software
           TAC support: http://www.cisco.com/tac
           Documents: http://www.cisco.com/en/US/products/ps9372/tsd_products_support_series_home.html
          Copyright (c) 2002-2013, Cisco Systems, Inc. All rights reserved.
          The copyrights to certain works contained herein are owned by
           other third parties and are used and distributed under license.
           Some parts of this software are covered under the GNU Public
           License. A copy of the license is available at
           http://www.gnu.org/licenses/gpl.html.
           Software
            loader: version unavailable [last: image booted through mgmt0]
            kickstart: version 5.2(1)VSG2(1.1a)
             system: version 5.2(1)VSG2(1.1a)
             system image file is: bootflash:///nexus-1000v.5.2.1.VSG2.1.1a.bin
             system compile time: 12/6/2013 16:00:00 [12/06/2013 21:10:51]
           Hardware
             cisco Nexus 1000V Chassis ("Virtual Supervisor Module")
             Intel(R) Xeon(R) CPU E5-2609 with 1933768 kB of memory.
             Processor Board ID T155D4BC001
             Device name: VSG_Fire
             bootflash: 1451180 kB
           Kernel uptime is 1 day(s), 16 hour(s), 30 minute(s), 38 second(s)plugin
```

```
Core Plugin, Ethernet Plugin, Virtualization Plugin
vsg #
```
### <span id="page-20-0"></span>アップグレードされた **VSG** へのポリシー エージェントの再登録

Cisco VSG をアップグレードした後に、ポリシー エージェントを再登録する必要があります。

#### 手順の概要

- **1.** アクティブ VSG にログインします。
- **2.** 現在のポリシー エージェントのバージョンを確認します。
- **3.** コンフィギュレーション モードを開始します。
- **4.** VSG から古いポリシー エージェントの登録を解除します。
- **5.** VSG を使用して、新しいポリシー エージェントを登録します。
- **6.** 現在の実行中のコンフィギュレーションをスタートアップコンフィギュレーションにコピーし ます。
- **7.** 更新されたポリシー エージェントのバージョンを確認します。

- ステップ **1** アクティブ VSG にログインします。
- ステップ **2** 現在のポリシー エージェントのバージョンを確認します。 vsg# **show nsc-pa status** NSC Policy-Agent status is - Installed Successfully. Version 2.1(1a)-vsg VSG# ステップ **3** コンフィギュレーション モードを開始します。 vsg# **configure terminal** Enter configuration commands, one per line. End with CNTL/Z. VSG(config)#
- ステップ **4** VSG から古いポリシー エージェントの登録を解除します。 VSG(config)# **nsc-policy-agent** VSG(config-nsc-policy-agent)# **no policy-agent-image**
- ステップ **5** VSG を使用して、新しいポリシー エージェントを登録します。 VSG(config-nsc-policy-agent)# **policy-agent-image bootflash:vnmc-vsgpa.2.1.1e.bin** VSG(config-nsc-policy-agent)# **exit** VSG(config)#
- ステップ **6** 現在の実行中のコンフィギュレーションをスタートアップ コンフィギュレーションにコピーします。 VSG(config)# **copy running startup** [########################################] 100%

ステップ **7** 更新されたポリシー エージェントのバージョンを確認します。 VSG(config)# **show nsc-pa status** NSC Policy-Agent status is - Installed Successfully. Version 2.1(1e)-vsg VSG(config)#

## **Cisco Nexus 1000V for Microsoft Hyper-V** のアップグレード

### **Cisco Nexus 1000V for Microsoft Hyper-V** のアップグレード

Cisco Nexus 1000V for Microsoft Hyper-V のアップグレードには、次が含まれます。

- VSM のアップグレード
- Cisco VSEM のアップグレード
- VEM ソフトウェアのアップグレード

Cisco Nexus 1000V for Microsoft Hyper-Vのアップグレードの詳細については、[http://www.cisco.com/](http://www.cisco.com/en/US/partner/products/ps13056/prod_installation_guides_list.html) [en/US/partner/products/ps13056/prod\\_installation\\_guides\\_list.html](http://www.cisco.com/en/US/partner/products/ps13056/prod_installation_guides_list.html) にある『Cisco Nexus 1000V for Microsoft Hyper-V Installation and Upgrade Guide (Cisco Nexus 1000V for Microsoft Hyper-V インストールおよ びアップグレード ガイド)』の「Cisco Nexus 1000V for Microsoft Hyper-V のアップグレード」の 章を参照してください。